## how to use these

In this document you will find a handful of options to print & use to reveal an upcoming trip to Walt Disney World. Some of these files have spots where you can fill in some information. You should not need all of these files- they are just here to give you options.

1. Print them off & handwrite the information (number of days until trip, names, arrival dates) depending on what is needed.

2. Open the file in a pdf reader such as Adobe Reader or Fox Reader & use the text insert tool to fill in the missing information. Then print.

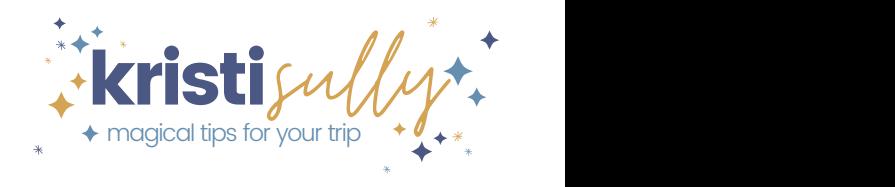

I' m so excited to tell you a big secret. You are going to come visit me at Walt Disney World in Florida! The gang & I still have a few things to get ready before you come, but we cannot wait for your visit.

Hi ya, Pal!

See ya real soon!

## Walt Disney World You are going to

## Walt Disney World You are going to

 $inv$  days!

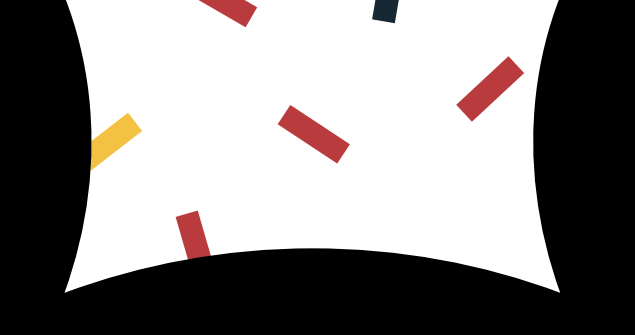

## Walt Disney World You are going to

 $inv$  days!

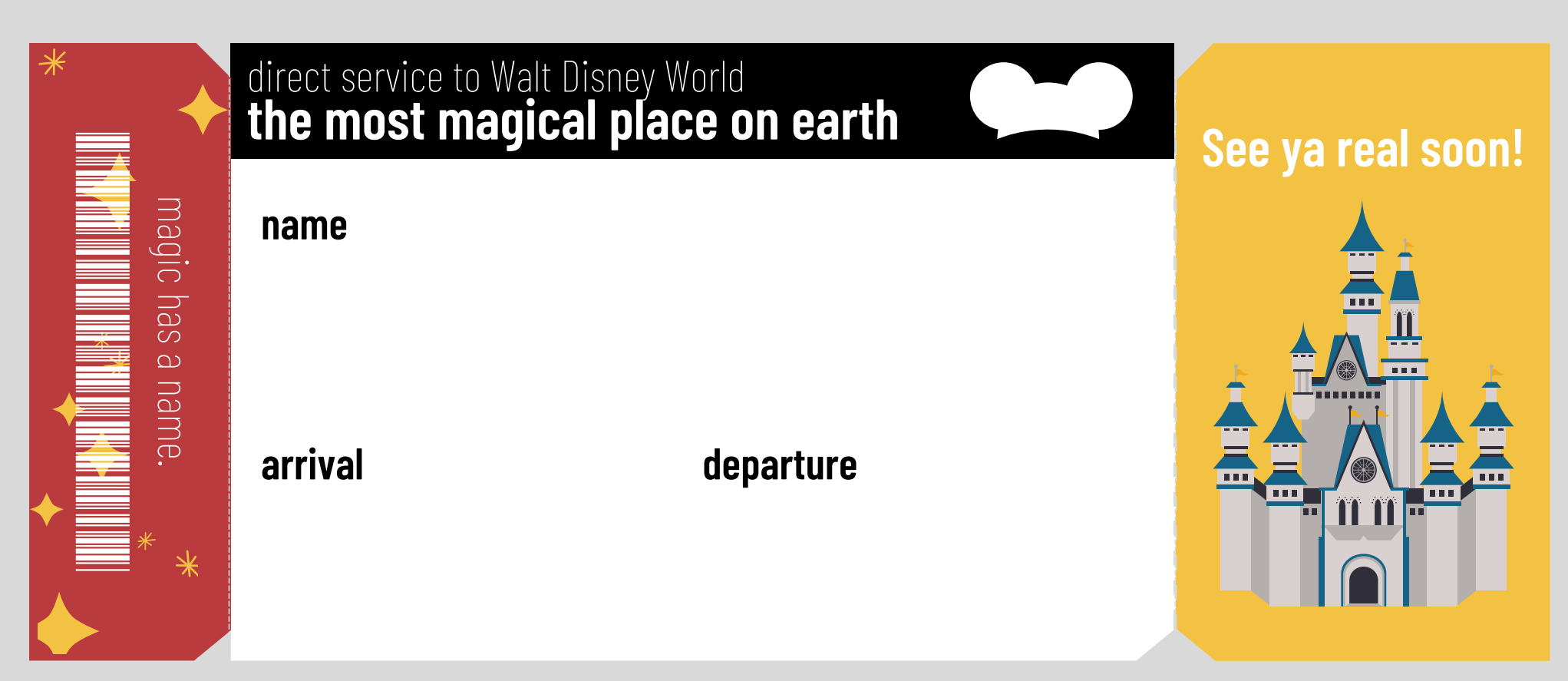

How to use this ticket:

1. Print off one ticket for each person & handwrite the name & trip date depending on what is needed.

2. Open the file in a pdf reader such as Adobe Reader or Fox Reader & use the text insert tool to fill in the missing information. Courier New is a common font that provides a typewriter feel & looks great on here. Then print & cut out the ticket.

3. If you want to get super fancy, you can use a sturdier paper such as a cardstock or a slightly textured scrapbook paper to print on. You could potentially laminate them if you want them sturdier.

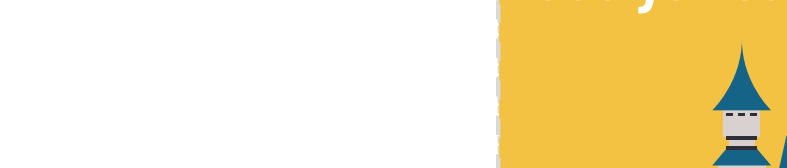

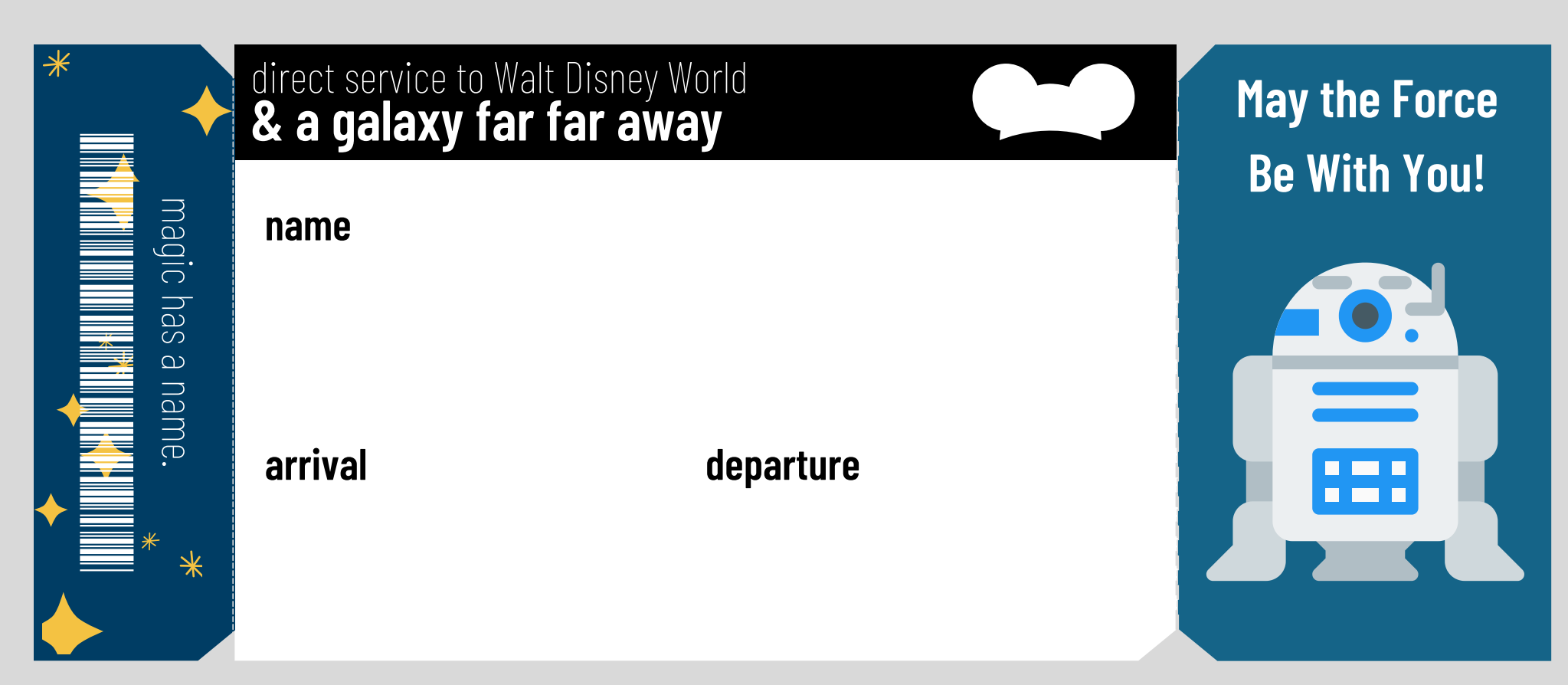

How to use this ticket:

1. Print off one ticket for each person & handwrite the name & trip date depending on what is needed.

2. Open the file in a pdf reader such as Adobe Reader or Fox Reader & use the text insert tool to fill in the missing information. Courier New is a common font that provides a typewriter feel & looks great on here. Then print & cut out the ticket.

3. If you want to get super fancy, you can use a sturdier paper such as a cardstock or a slightly textured scrapbook paper to print on. You could potentially laminate them if you want them sturdier.

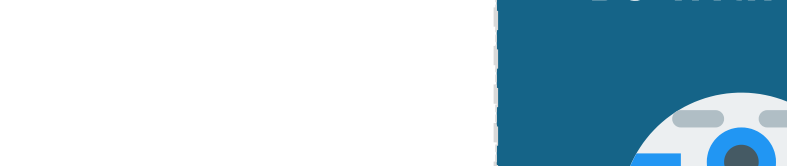

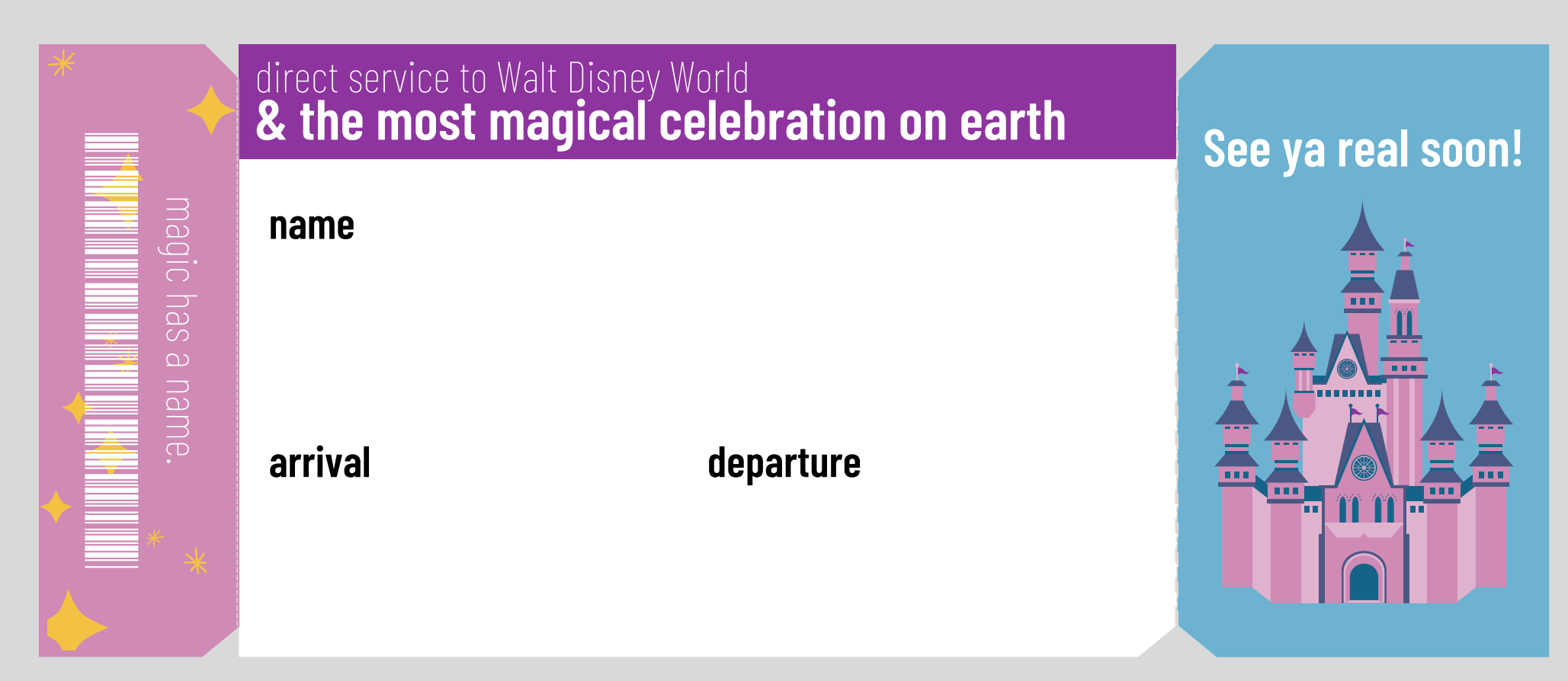

How to use this ticket:

1. Print off one ticket for each person & handwrite the name & trip date depending on what is needed.

2. Open the file in a pdf reader such as Adobe Reader or Fox Reader & use the text insert tool to fill in the missing information. Courier New is a common font that provides a typewriter feel & looks great on here. Then print & cut out the ticket.

3. If you want to get super fancy, you can use a sturdier paper such as a cardstock or a slightly textured scrapbook paper to print on. You could potentially laminate them if you want them sturdier.

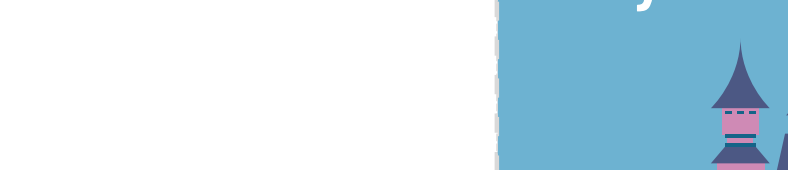